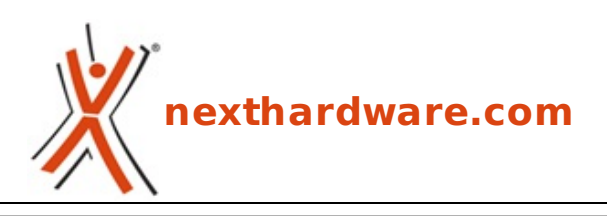

a cura di: **Andrea Dell'Amico - betaxp86 - 04-05-2011 23:30**

# **QNAP TS-459 Pro+ Turbo NAS**

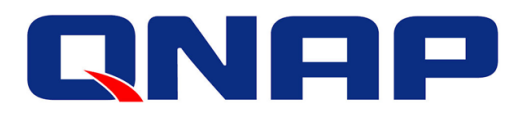

#### **LINK [\(https://www.nexthardware.com/recensioni/ssd-hard-disk-masterizzatori/543/qnap-ts-459](https://www.nexthardware.com/recensioni/ssd-hard-disk-masterizzatori/543/qnap-ts-459-pro-turbo-nas.htm) pro-turbo-nas.htm)**

Un NAS senza compromessi

Negli ultimi anni lâ€<sup>™</sup> esigenza di archiviare grandi quantità di dati è diventata di fondamentale importanza non solo per le aziende, ma anche per molti utenti domestici, grazie anche allà€<sup>™</sup> evoluzione della fotografia digitale e degli standard multimediali.

Al giorno d'oggi la maggior parte degli OEM tendono ad integrare nelle proprie macchine Hard Disk dalle elevate capacità, in modo da attirare lâ€<sup>™</sup> utente meno esperto che può essere affascinato da un "grande†Hard Disk, rispetto ad altre specifiche tecniche di più difficile interpretazione, come il modello di CPU o di scheda video.

Come purtroppo molti avranno dovuto sperimentare, la sicurezza dei dati non è però garantita dallâ€<sup>™</sup> archiviazione su un singolo supporto e per far sì che i propri dati risultino realmente al sicuro, sono necessarie più copie o lâ€<sup>™</sup> utilizzo di architetture RAID che garantiscano un alto grado di affidabilità .↔

La maggior parte delle schede madri integrano controller RAID 1,0 o 10 ma, di queste, poche sono in grado di gestire con prestazioni accettabili la modalità RAID 5, più adatta per la memorizzazione di grandi quantità di dati utilizzando tre o più Hard Disk.

Nati per il mercato enterprise, i NAS (Network Area Storage) stanno acquisendo sempre più quote di mercato anche in ambito SOHO, coniugando affidabilità , facilità di utilizzo e condivisione delle informazioni.

I NAS consumer, però, non sempre soddisfano le esigenze degli utenti avanzati; infatti, le prestazioni dei modelli più economici sono piuttosto basse ed è spesso necessario orientarsi verso soluzioni più evolute.

In questa recensione analizzeremo il QNAP Turbo NAS TS-459 Pro+, unâ€<sup>™</sup> unità dedicata alla fascia↔ alta del mercato business e consumer in grado di ospitare quattro Hard Disk e caratterizzata da numerose funzionalità aggiuntive, che consentono di utilizzare questo prodotto con un piccolo server per condividere i propri dati anche online.

QNAP System Inc. è attiva dal 2004 nel settore dello storage di rete e focalizzata in mdo parrticolare sulle tecnologie legate ai NAS e alla video sorveglianza.

La line-up di QNAP è molto ampia e spazia dai piccoli NAS consumer a soluzioni Rack Mount adatte allâ€<sup>™</sup> integrazione in ambienti server preesistenti.

Buona lettura!

 $\leftrightarrow$ 

- **1. QNAP Turbo NAS TS-459 Pro+**
- **1. QNAP Turbo NAS TS-459 Pro+**

Il QNAP Turbo NAS TS-459 Pro+ fa parte della serie Business del produttore taiwanese e si differenzia dalle più comuni unità SOHO per l' adozione di una CPU Dual Core Intel Atom, al posto dei più tradizionali chip con architettura ARM prodotti da Marvell.

Lâ€<sup>™</sup> unità è costruita in metallo, soluzione che garantisce unâ€<sup>™</sup> ottima resistenza meccanica del prodotto e una maggiore durata nel tempo.

Le dimensioni complessive sono piuttosto contenute e pari a 177(A)x180(L)x 235(P) mm, inferiori, quindi, a quelle di un qualsiasi file server dotato di pari caratteristiche tecniche.

↔

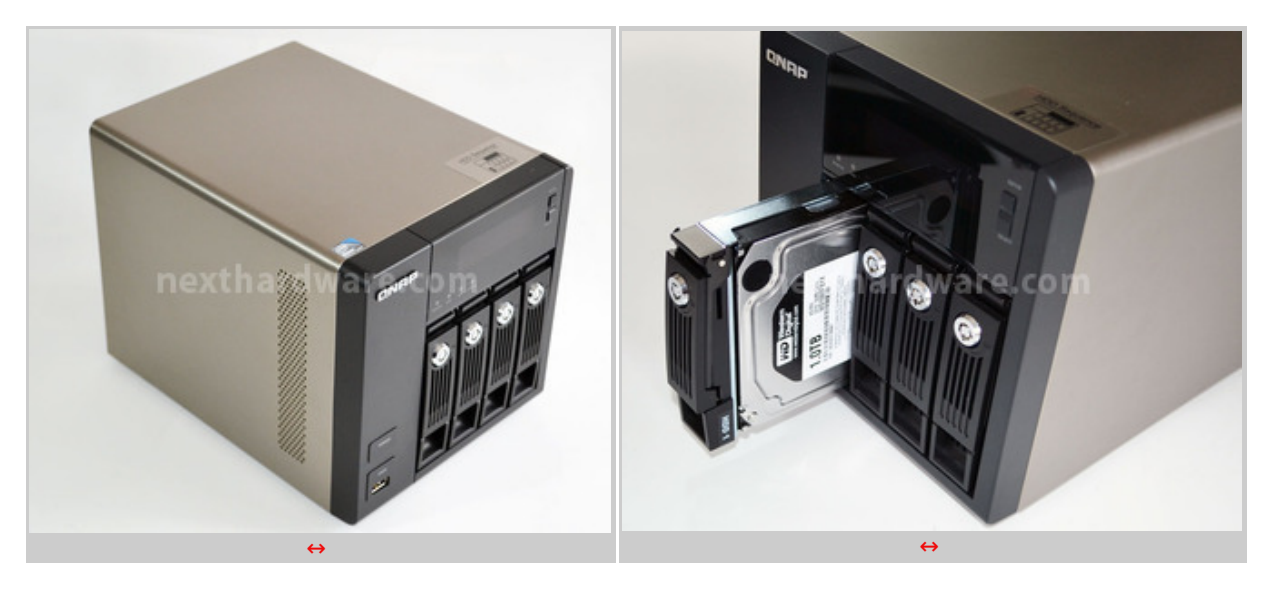

Sul frontale sono accessibili i quattro tray per gli Hard Disk, tutti dotati di un'apposita chiave di sicurezza per impedire la rimozione accidentale dei drive o il furto da parte di qualche malintenzionato.

Un LCD con retroilluminazione blu fornisce le informazioni sullo stato dell' apparato e può essere utilizzato per seguire le procedure di rebuild del raid integrato o la configurazione delle schede di rete presenti.

Due led indicano quali dispositivi di storage sono collegati (USB o eSATA), mentre altri due indicano lâ€<sup>™</sup> accensione del NAS e lo stato delle connessioni di rete.

Il bottone Power serve per accendere lâ€<sup>™</sup> unità e per effettuarne lo spegnimento manuale; per evitare arresti accidentali, è necessario tenerlo premuto per circa 1.5 secondi prima che la procedura di shutdown sia avviata.

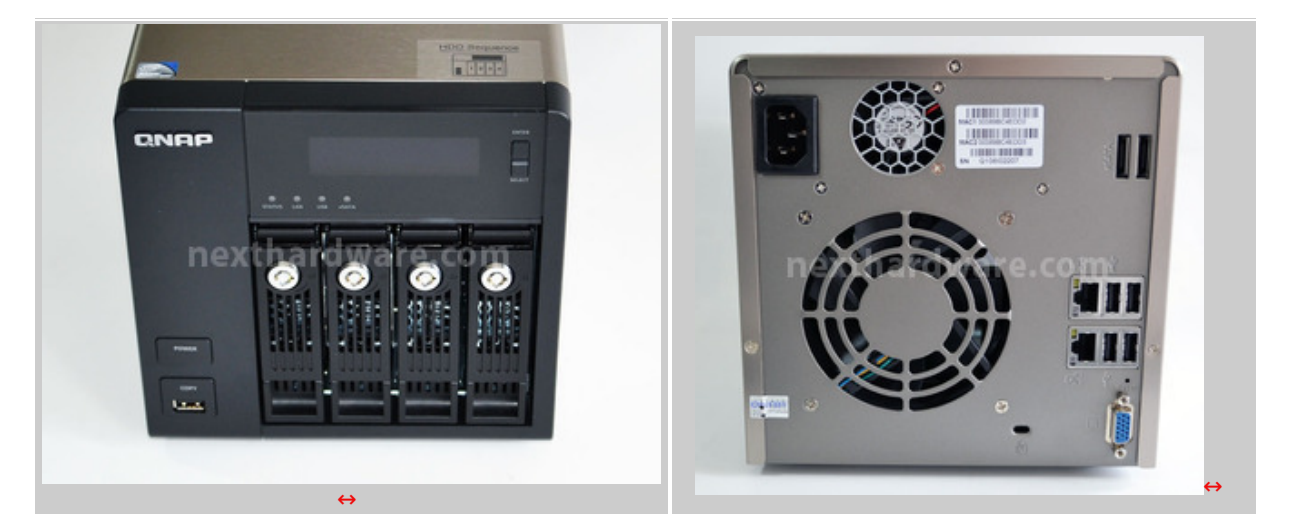

porta USB frontale dotata di bottone COPY.

Di default, quando viene inserito un dispositivo di memorizzazione su questa connessione e premuto lâ€<sup>™</sup> apposito pulsante, viene avviata una copia di tutti i dai presenti nel dispositivo esterno verso una cartella condivisa sul NAS.

Sul retro dellâ€<sup>™</sup> unità troviamo tutta la connettività del Turbo NAS TS-459 Pro+:

- 2 porte Gigabit Ethernet
- $\bullet$  4 USB 2.0
- 2 eSATA 3Gbps
- 1 connessione VGA (solo di servizio)
- 1 connettore di alimentazione
- 1 blocco Kensington

Il raffreddamento del QNAP Turbo NAS TS-459 Pro+ è assicurato dalla presenza di due ventole, una dedicata allâ€<sup>™</sup> alimentatore ed una che si occupa del cestello degli Hard Disk.

Nel complesso la rumorosità è piuttosto contenuta e il NAS può essere tenuto sempre acceso anche in ambiente domestico.

Dopo 30 minuti di inattività , tempo configurabile via software, gli Hard Disk si spengono così da risparmiare energia e ridurre al minimo il rumore.

 $\leftrightarrow$ 

## **2. QNAP Turbo NAS TS-459 Pro+ : Tecnologia**

# **2. QNAP Turbo NAS TS-459 Pro+ : Tecnologia**

↔

Allâ€<sup>™</sup> interno del QNAP Turbo NAS TS-459 Pro+ è installata una scheda madre proprietaria, dotata di CPU Intel Atom D525, caratterizzato dalla presenza di due Core e tecnologia Hyper Threading.

Lâ€<sup>™</sup> Intel ICH9 si occupa della gestione dei dischi, collegati alla scheda madre attraverso una connessione meccanica del tutto simile a quella PCI-E 4x.

Lâ€<sup>™</sup> assenza di un controller RAID dedicato, fa supporre che le modalità RAID supportate dal TS-459 Pro+ siano gestite completamente dal sistema operativo incluso, con il supporto della sola CPU di sistema; come vedremo durante lo svolgimento dei nostri benchmark, questa scelta non impatta negativamente sulle prestazioni.

Questo NAS è dotato di 1GB di memoria RAM DDR2 667 MHz, installata su un singolo slot SO-DIMM.

In linea teorica, è possibile aumentare la dotazione di RAM del TS-459 Pro+, ma lâ€<sup>™</sup> apertura dellâ€<sup>™</sup> unità invalida la garanzia; sconsigliamo, quindi, di procedere in tal senso.

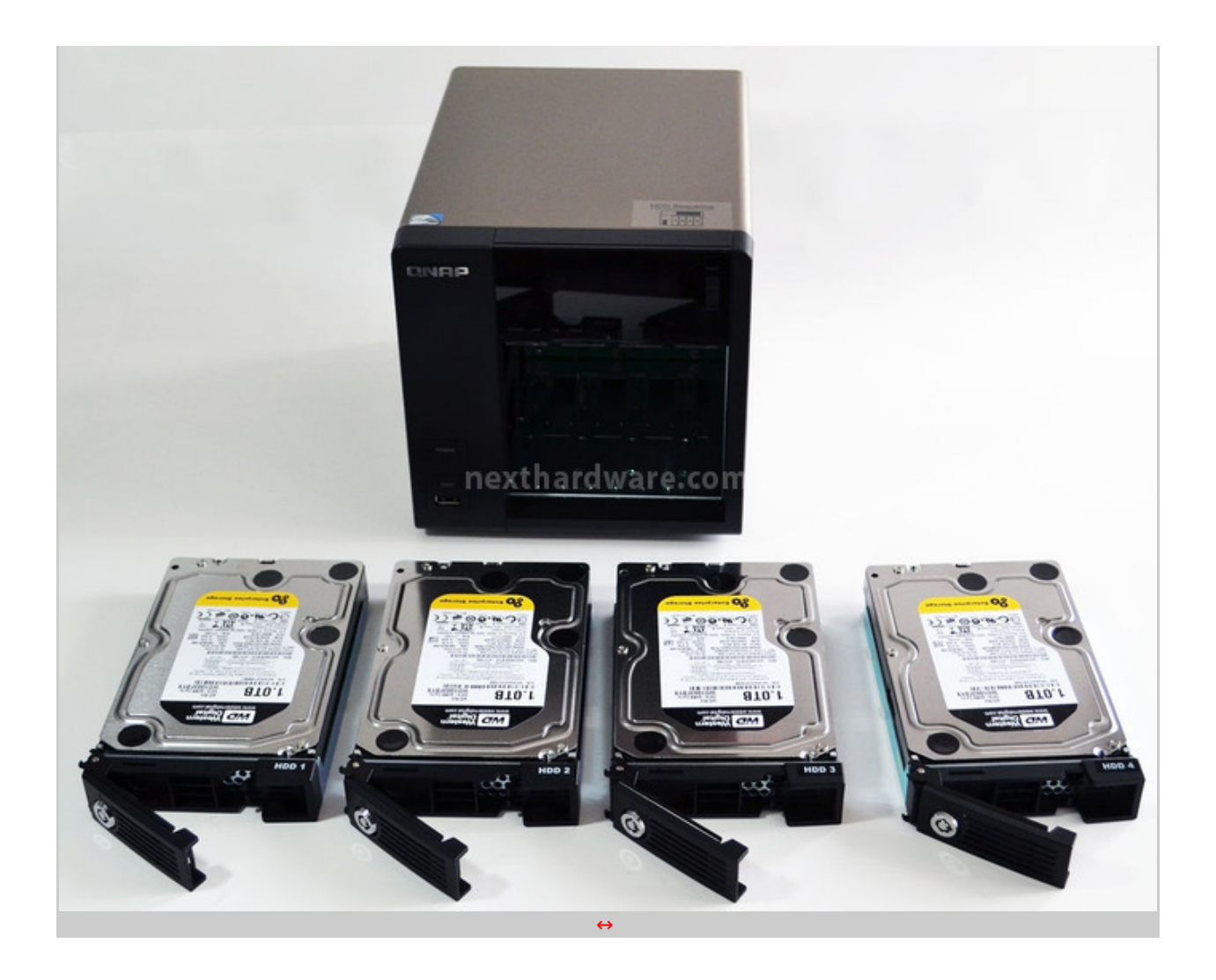

Il Firmware è basato su una distribuzione Linux fortemente customizzata dagli ingegneri di QNAP e costantemente aggiornata per fornire nuove funzionalità e bug fix; la configurazione del dispositivo è completamente gestibile attraverso interfaccia web e non è mai richiesto l' accesso diretto alla macchina.

Al fine di migliorare lâ€<sup>™</sup> affidabilità del TS-459 Pro+, il Firmware è memorizzato su un USB-Disk Module di produzione Apacer, dotato di memorie NAND SLC, tecnologia di correzione errori ECC e di un algoritmo di Wear-Leveling che garantisce fino a 100.000 cicli di scrittura; la capacità dell'USB-Disk è pari a 512MB.

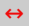

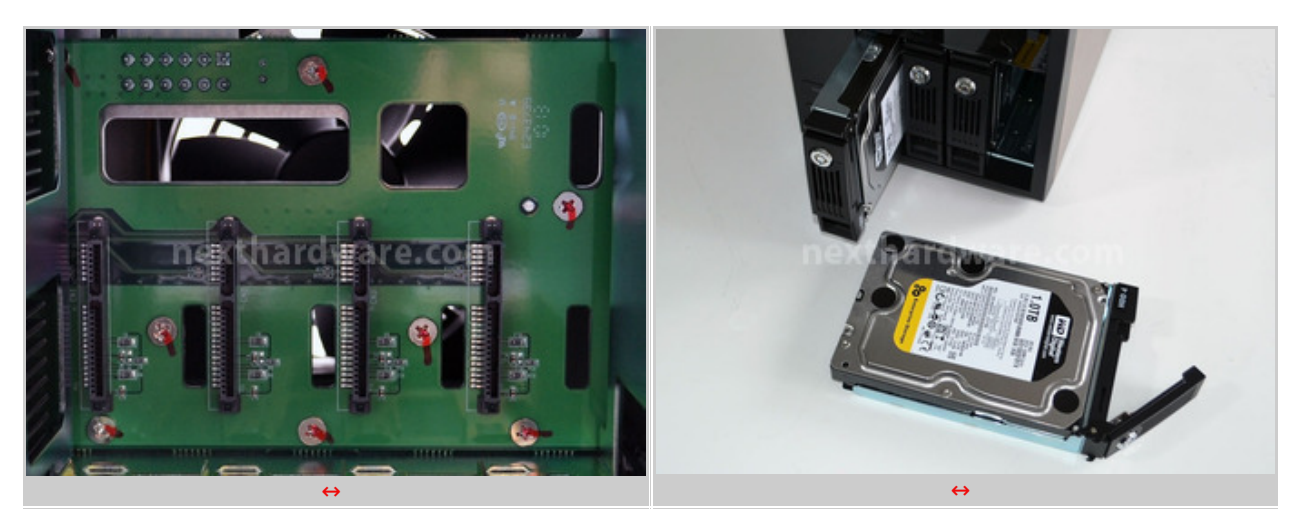

Le schede di rete sono gestite da controller Intel 82574L, collegati con un bus PCI-E 1x per garantire la massima banda di trasferimento.

Lâ€<sup>™</sup> alimentatore è di produzione Delta Electronics, leader del mercato nella produzione industriale

L'alimentatore è di produzione Delta Electronics, leader del mercato nella produzione industriale di alimentatori per server e personal computer.

La massima potenza erogabile è pari a 250W; decisamente sovradimensionato per quanto richiesto dal QNAP Turbo NAS TS-459 Pro+, i cui consumi si assestano intorno ai 23W in modalità Sleep e 34W a pieno carico.

Il consumo può variare sensibilmente in base alla tipologia di Hard Disk installati, basti pensare che un Western Digital RE4 da 1TB raggiunge i 7.9W contro i 4.9W di un Western Digital Caviar Green della stessa capacità .

↔

## **3. Configurazione, Network Share e Utenti**

## **3. Configurazione, Network Share e Utenti**

↔

La configurazione del QNAP Turbo NAS TS-459 Pro+ è completamente gestibile attraverso lâ€<sup>™</sup> evoluta interfaccia WEB, dotata di supporto AJAX, che ci restituisce una esperienza dâ€<sup>™</sup> uso particolarmente piacevole, rendendola di fatto molto simile a quella di un applicativo nativo.

 $\leftrightarrow$ 

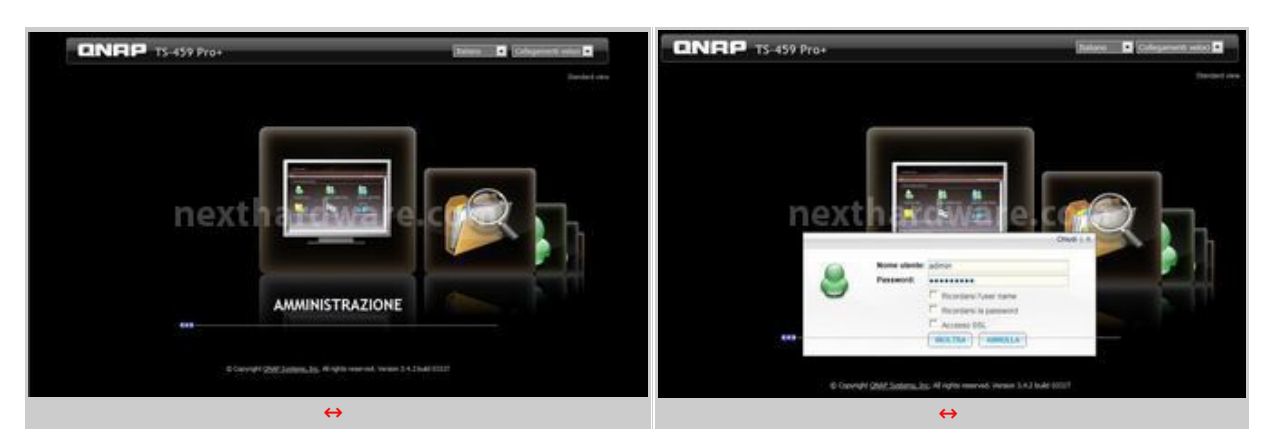

La configurazione inziale guida lâ€<sup>™</sup> utente attraverso alcuni semplice passi, impostando i parametri principali di funzionamento dellâ€<sup>™</sup> unità .

Al termine di questa procedura consigliamo di aggiornare il firmware dellâ€<sup>™</sup> unità allâ€<sup>™</sup> ultima versione disponibile, in modo da garantirsi gli ultimi update di sicurezza e lâ€<sup>™</sup> integrazione di tutte le funzionalità implementate da QNAP dal rilascio del prodotto ad oggi.

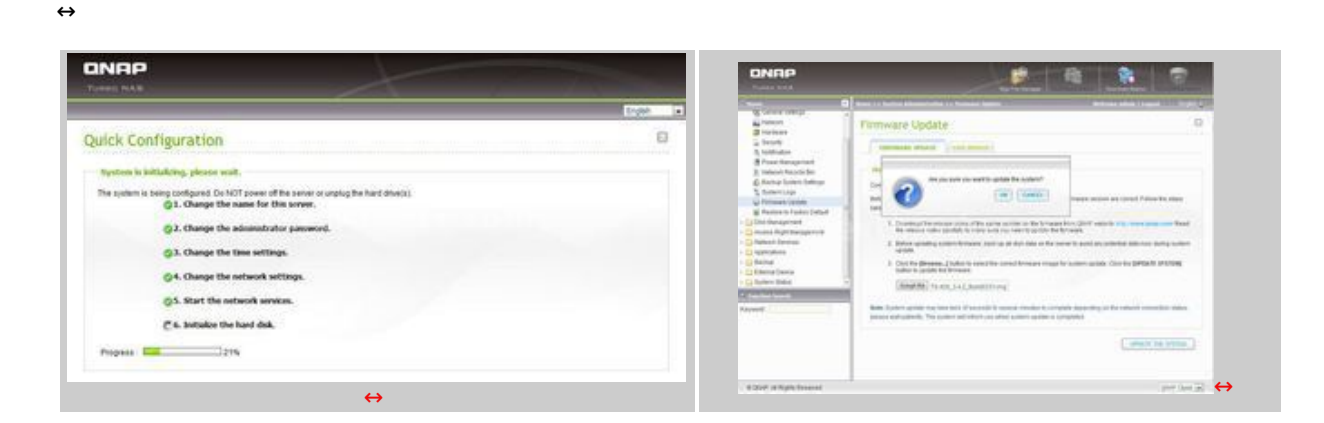

Di default la condivisone delle cartelle di rete è molto semplice, ma può essere personalizzata a discrezione dellâ€<sup>™</sup>utente, attuando politiche di sicurezza e controllo degli accessi piuttosto evolute.

Per lâ€<sup>™</sup> autenticazione è possibile sia utilizzare un database di utenti locali, che appoggiarsi su una Active Directory preesistente, integrandosi, quindi, con lâ€<sup>™</sup> infrastruttura aziendale.

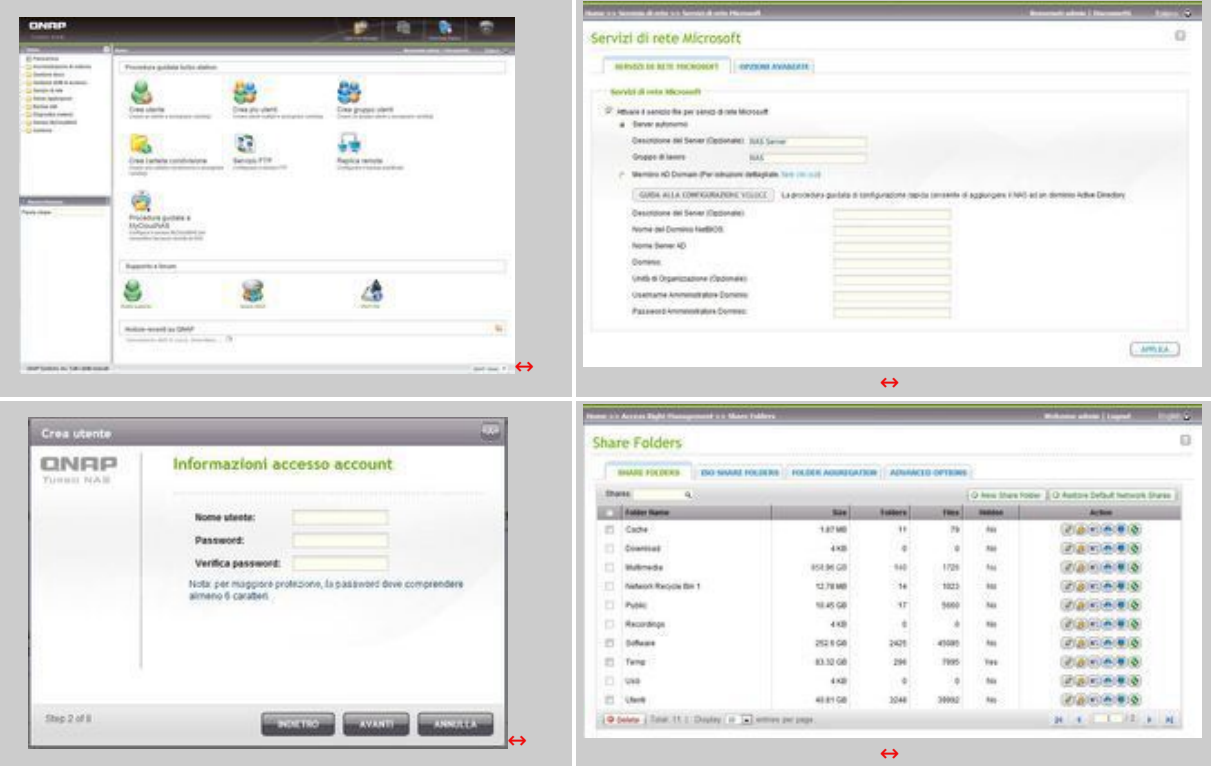

Ogni cartella può essere condivisa con un utente specifico, un gruppo ed eventualmente essere nascosta dalle risorse di rete, rendendola accessibile solo a chi ne conosce la posizione sul NAS.

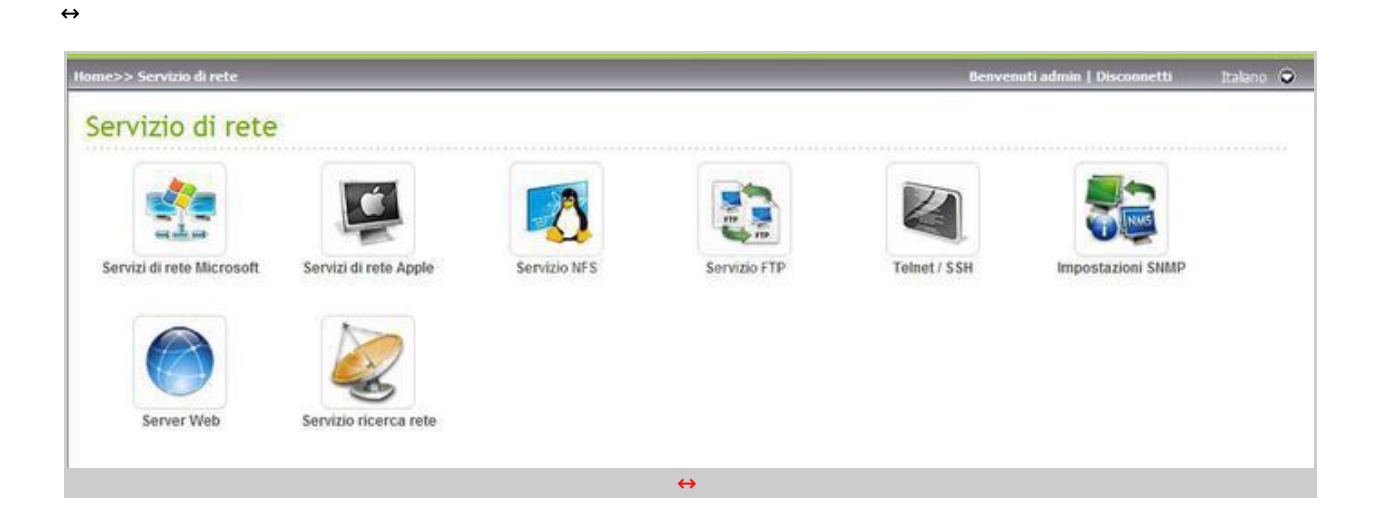

Sono supportati i protocolli di rete SMB (Microsoft Network), Apple Talk, NFS, Telnet e FTP.

↔

 $\leftrightarrow$ 

# **4. Gestione Disco**

# **4. Gestione Disco**

 $\leftrightarrow$ 

Uno dei punti di forza dei prodotti QNAP Turbo NAS è sicuramente l'avanzata gestione degli Hard Disk, che possono operare in numerose modalità RAID, con crittografia e come Target iSCSI.

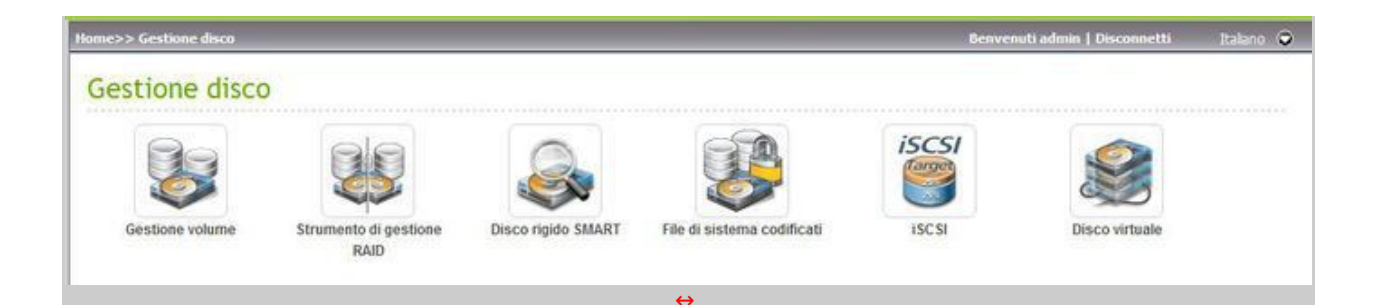

Le modalità RAID supportate sono la 1, 0, 10, 5 e 6; in calce le caratteristiche di ognuna di esse con i rispettivi requisiti.

↔

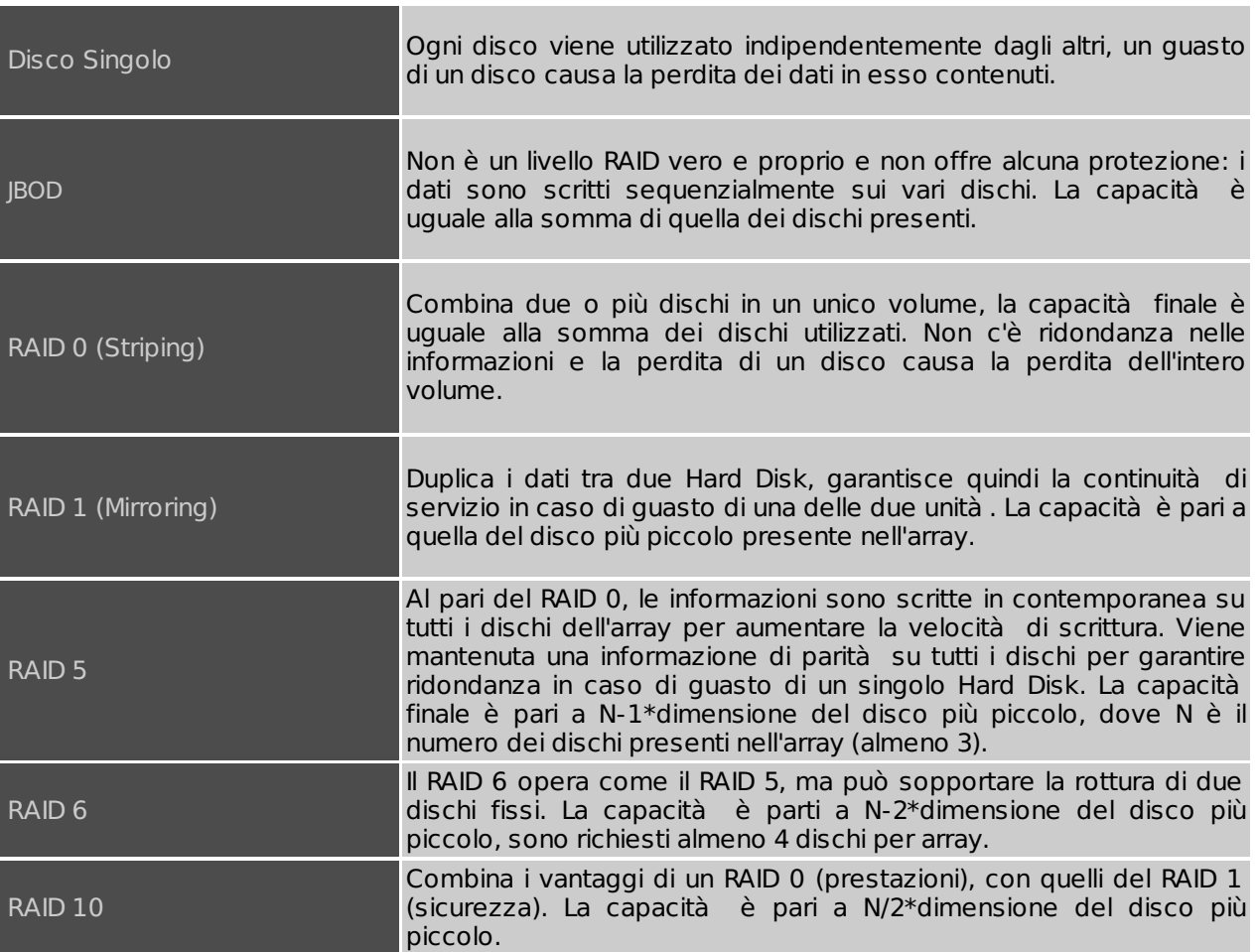

 $\leftrightarrow$ 

I dischi possono essere inseriti a "caldo†senza spegnere il TS-459 Pro+, dopo pochi secondi saranno rilevati dal software di gestione e sarà possibili integrarli in un volume già esistente oppure configurarne uno nuovo.

La creazione di un volume RAID non è istantanea, ma richiede un tempo variabile in base alla capacità degli Hard Disk presenti e la modalità scelta.

Installando soli due Hard Disk consigliamo di utilizzare una configurazione RAID 1 che garantisce unâ€<sup>™</sup> ottima sicurezza dei dati, mantenendo due copie speculari in real time.

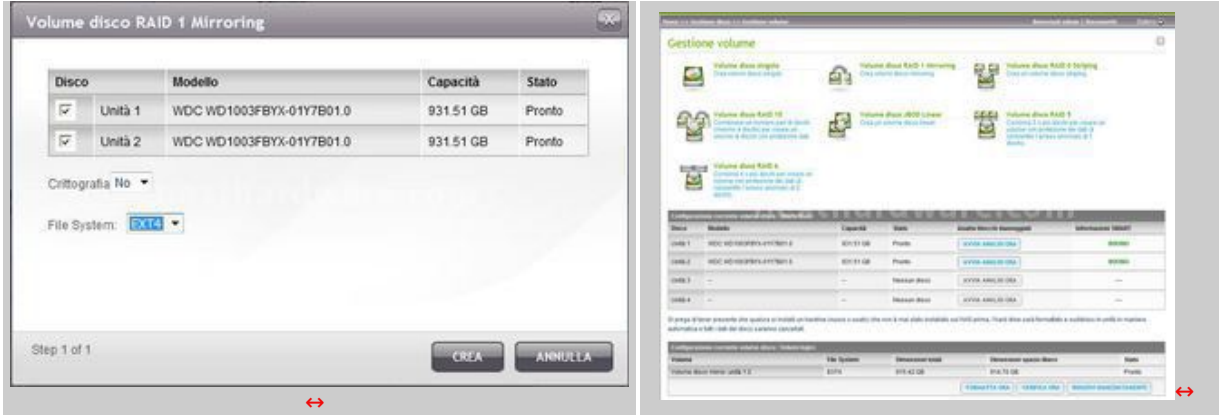

Lo Striping o RAID 0, ha un'utilità limitata su questo tipo di dispositivi, consentendo di aumentare le prestazioni sommando le capacità dei dischi presenti, ma non offrendo, tuttavia, alcun grado di protezione.

Utilizzando Hard Disk ad alte prestazioni in grado di raggiungere singolarmente i 100 MB/sec, lâ€<sup>™</sup> incremento di performance è minimo dato che il NAS è generalmente collegato in Gigabit Ethernet che può arrivare al massimo a 120 MB/sec.

Possono essere combinati due diversi livelli di RAID, utilizzando due Hard Disk in RAID 1 e altri due in RAID 0.

↔

↔

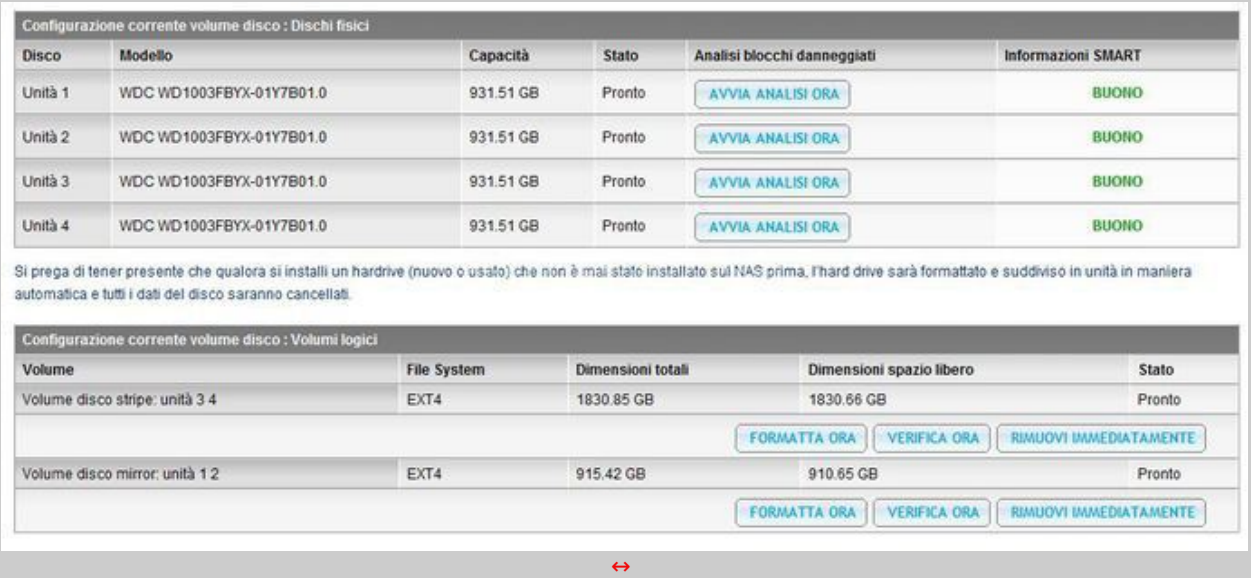

A differenza della maggior parte dei prodotti consumer e professionali, dopo la creazione di un volume RAID 1, 0 o 5 è possibile migrare il RAID ad altre modalità , senza dover distruggere il volume e senza la necessità di copiare tutti i dati su un differente storage.

La migrazione da un volume RAID 1 ad un volume RAID 5 è uno degli scenari più comuni; è possibile, infatti, aumentare la capacità di archiviazione mantenendo la ridondanza delle informazioni.

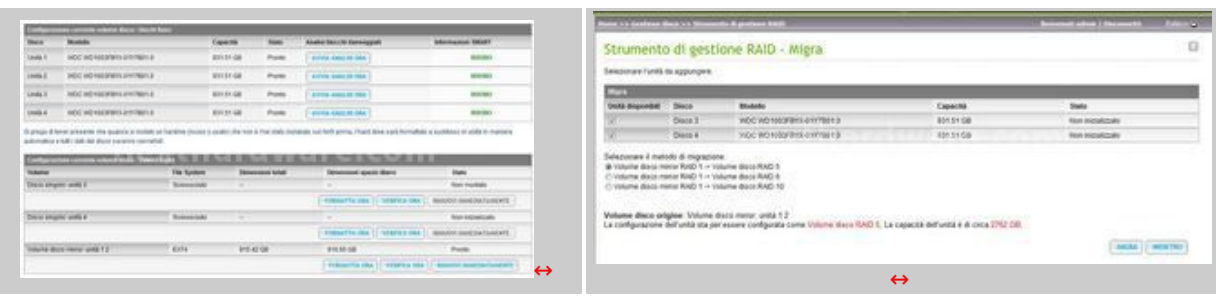

Unâ€<sup>™</sup> ulteriore scenario è rappresentato dalla necessità di aumentare la capacità di storage del NAS quando tutti e quattro i tray per gli Hard Disk sono popolati; i QNAP Turbo NAS supportano lâ€<sup>™</sup> Online RAID Capacity Expansion, funzionalità automatica che consente di sostituire un disco per volta, ricostruendo il RAID sulla nuova unità e, infine, espandendo il volume alla nuova capacità .

↔

↔

↔

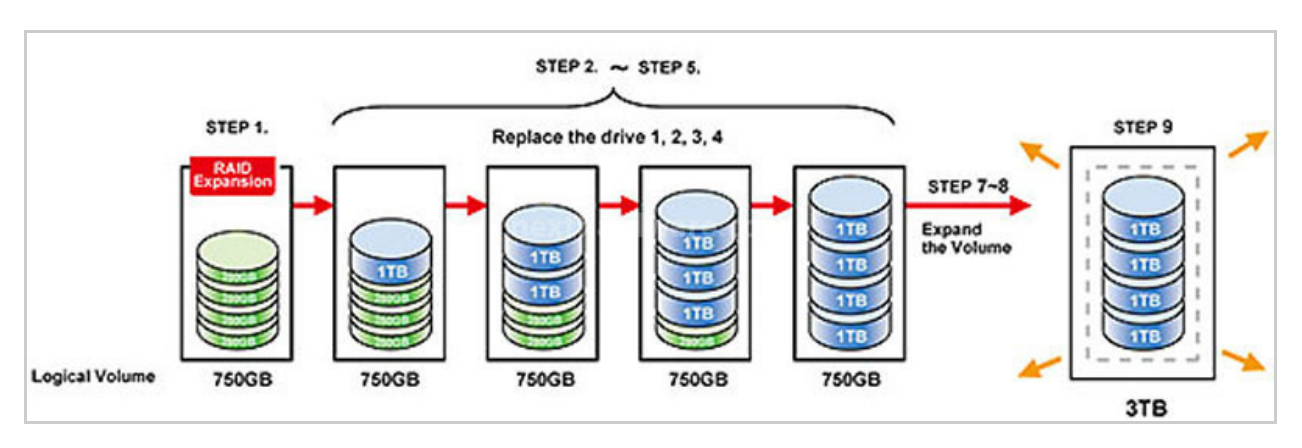

Durante le nostre prove abbiamo migrato un RAID 1 di due dischi da 1TB ad un RAID 5 dotato di quattro dischi da 1TB, in circa 3 ore e 30 minuti, ottenendo una capacità finale di 3TB contro 1TB iniziale; tutta la procedura si è svolta in modo automatico e gli utenti hanno potuto continuare a lavorare sui volumi condivisi.

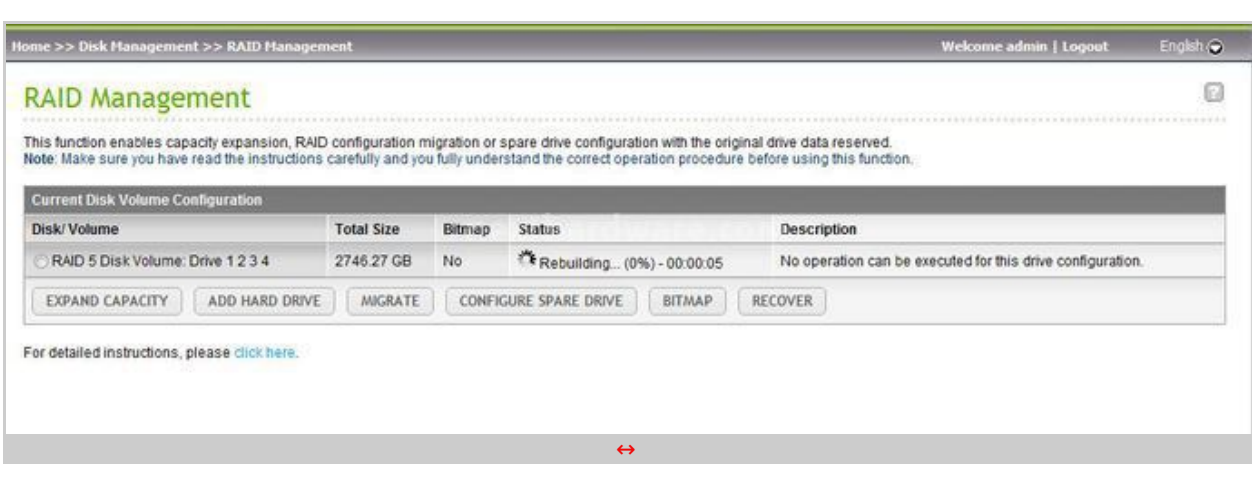

In caso di guasto di un Hard Disk appartenente ad un array configurato in una modalità RAID che supporta la ridondanza, è sufficiente sostituire il device danneggiato con uno nuovo e la procedura di ricostruzione partirà automaticamente, riportando il sistema in condizioni ottimali.

Tutti i dischi collegati al NAS sono monitorati con la tecnologia S.M.A.R.T. (Self-Monitoring Analysis and Reporting Technology), che consente di prevedere eventuali guasti e fornisce informazioni sullo stato degli HD.

Oltre ai controlli automatici, è possibile lanciare una diagnostica manuale che verifica la superficie del disco al fine di scongiurare la presenza di blocchi danneggiati.

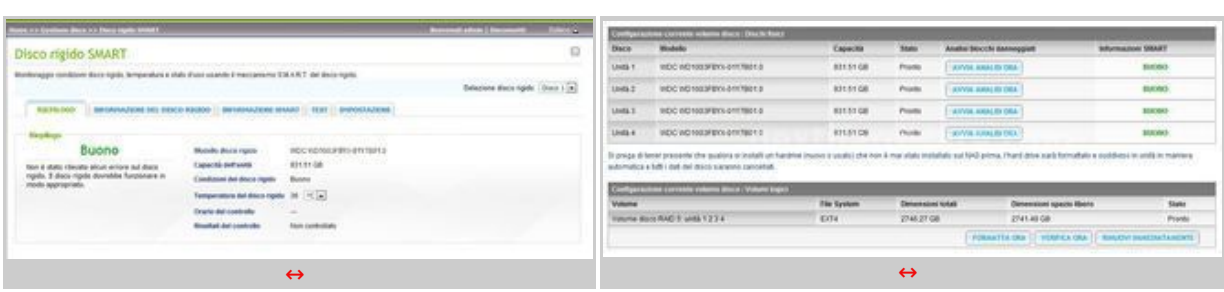

A questa pagina [\(http://www.qnap.com/pro\\_compatibility.asp\)](http://www.qnap.com/pro_compatibility.asp) potete trovare una lista completa degli Hard Disk supportati da QNAP nei propri NAS.

Tra i dischi non raccomandati saltano allâ€<sup>™</sup> occhio i WD Caviar Green, unità molto comuni nel mercato consumer ma che, per stessa ammissione di Western Digital, non risultano adatti per operare in ambienti RAID, essendo ottimizzati per ridotti consumi e tempi di recovery più dilatati.

↔

#### **5. Connettività di Rete**

#### **5. Connettività di Rete**

↔

Uno dei componenti fondamentali di un NAS è ovviamente la connettività di rete; nel QNAP Turbo NAS TS-459 Pro+ è gestita da due controller Gigabit Ethernet di produzione Intel.

Le due schede di rete possono operare in differenti modalità , adattandosi alle varie topologie e infrastrutture già presenti: Balance-rr (Round-Robin), Active Backup, Balance XOR, Broadcast, IEEE 802.3ad, Balance-tlb (Adaptive Transmit Load Balancing) e Balance-alb (Adaptive Load Balancing).

Lo stato delle connessioni di rete può essere verificato dall'apposito menu nell'interfaccia web del QNAP Turbo NAS.

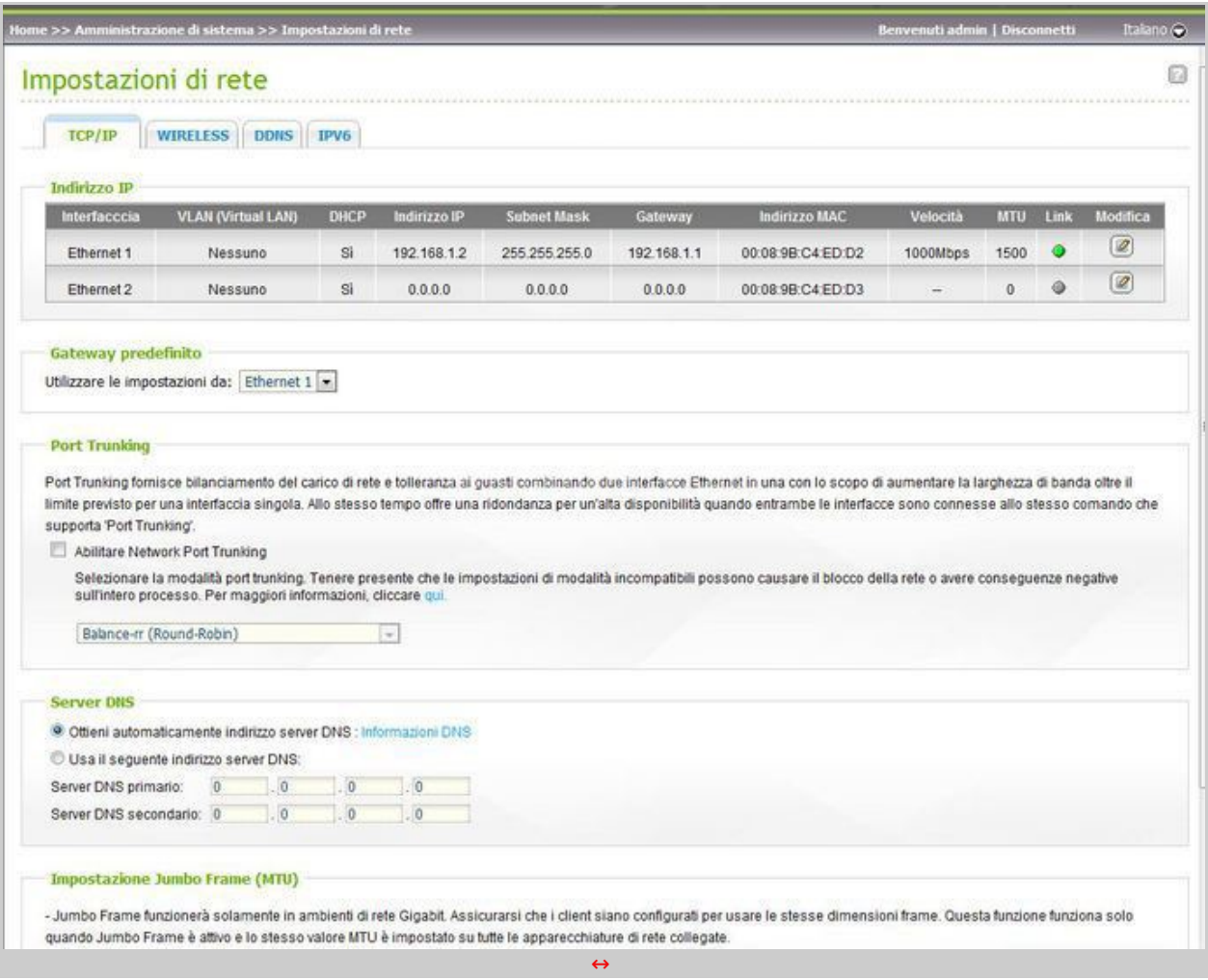

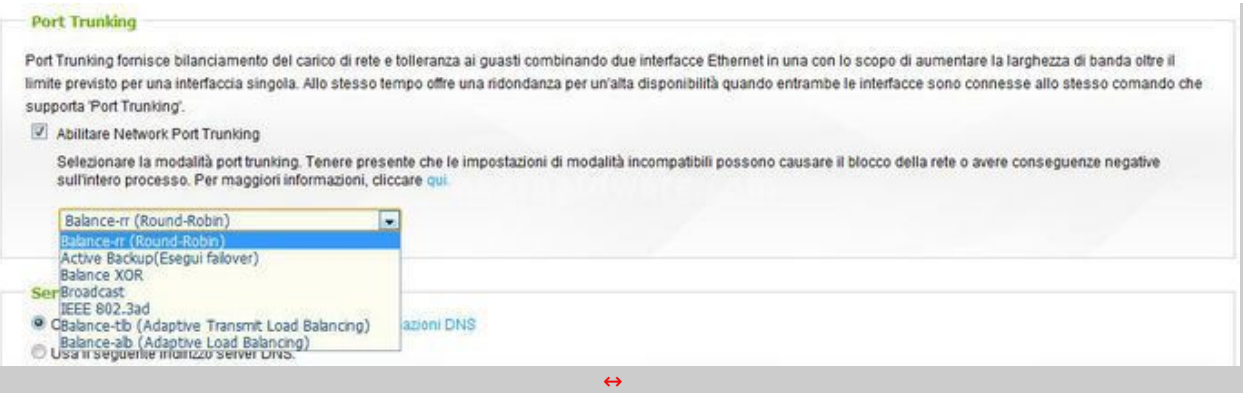

↔

La maggior parte degli switch non professionali non supporta ne il Trunking ne lo standard IEEE 802.3ab e, di conseguenza, non è possibile beneficiare delle modalità di bilanciamento e failover più evolute; tuttavia, è possibile garantire un buon livello di ridondanza attivando la modalità "Attiva Backup", che consente lo switch automatico tra le due schede di rete presenti, in caso di guasto di una interfaccia o interruzione del cavo.

Durante le nostre prove, abbiamo simulato il guasto di una porta dello switch scollegando uno dei cavi di rete dedicati al NAS e abbiamo monitorato, tramite lâ€<sup>™</sup>utility PING, quanti pacchetti sarebbero andati perduti.

Dopo lo scollegamento, solo una richiesta è andata persa ed i trasferimenti in essere non si sono interrotti.

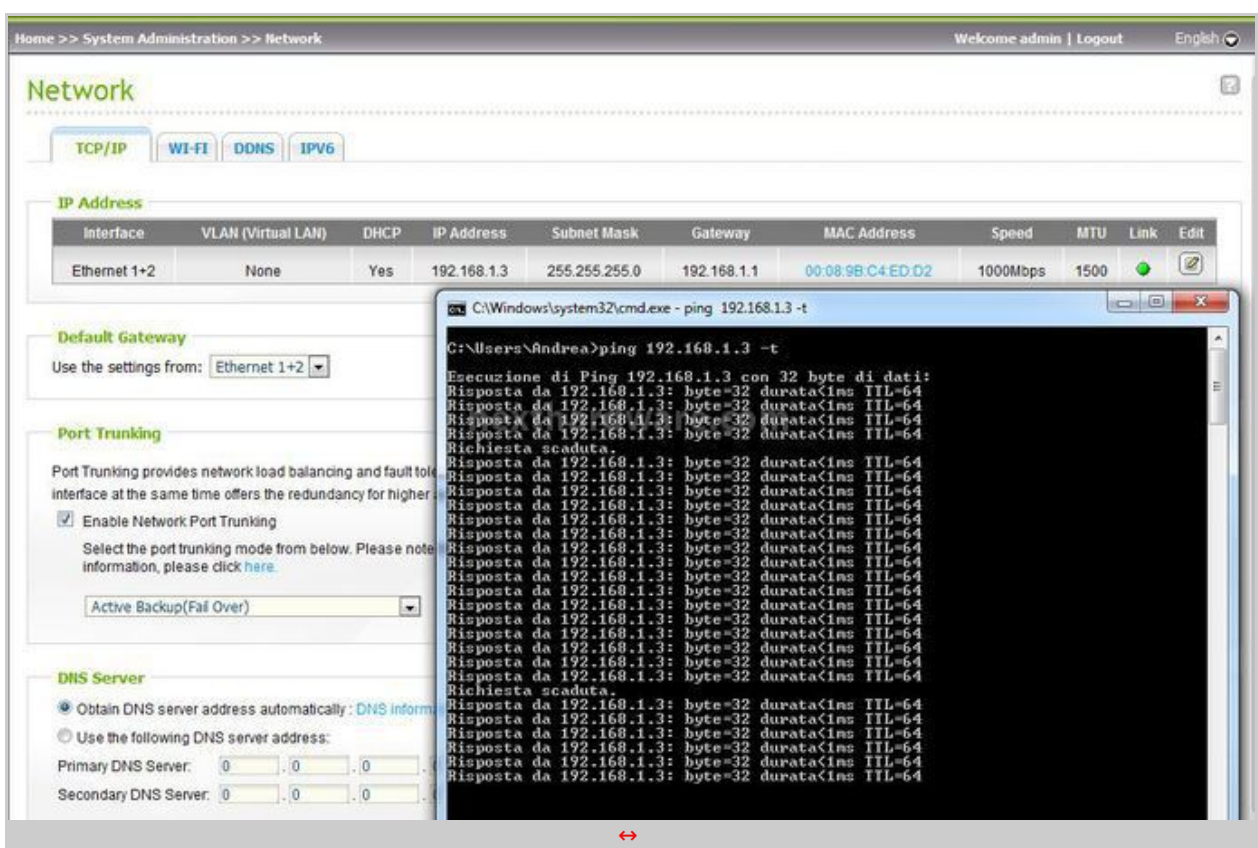

Per chi desiderasse ottenere prestazioni di trasferimento maggiori, consigliamo di acquistare uno swtich compatibile con lo standard IEEE 802.3ad, supportato anche dalla maggior parte di schede madri di fascia alta dotate di due schede Gigabit Ethernet, consentendo una banda di trasferimento doppia rispetto ad una singola connettività .

L'indirizzo di rete può essere acquisito da un server DHCP esterno o può essere configurato manualmente.

Tra le opzioni avanzate della configurazione di rete, possiamo trovare la configurazione delle VLAN (Virtual LAN), che consentono di partizionare la rete per una migliore organizzazione o per

## **6. Applicazioni QPKG**

# **6. Applicazioni QPKG**

↔

Oltre alle tradizionali funzioni di NAS, i prodotti di QNAP integrano un sistema di gestione di pacchetti aggiuntivi chiamato QPKG, che consente di estendere le applicazioni disponibili sul prodotto.

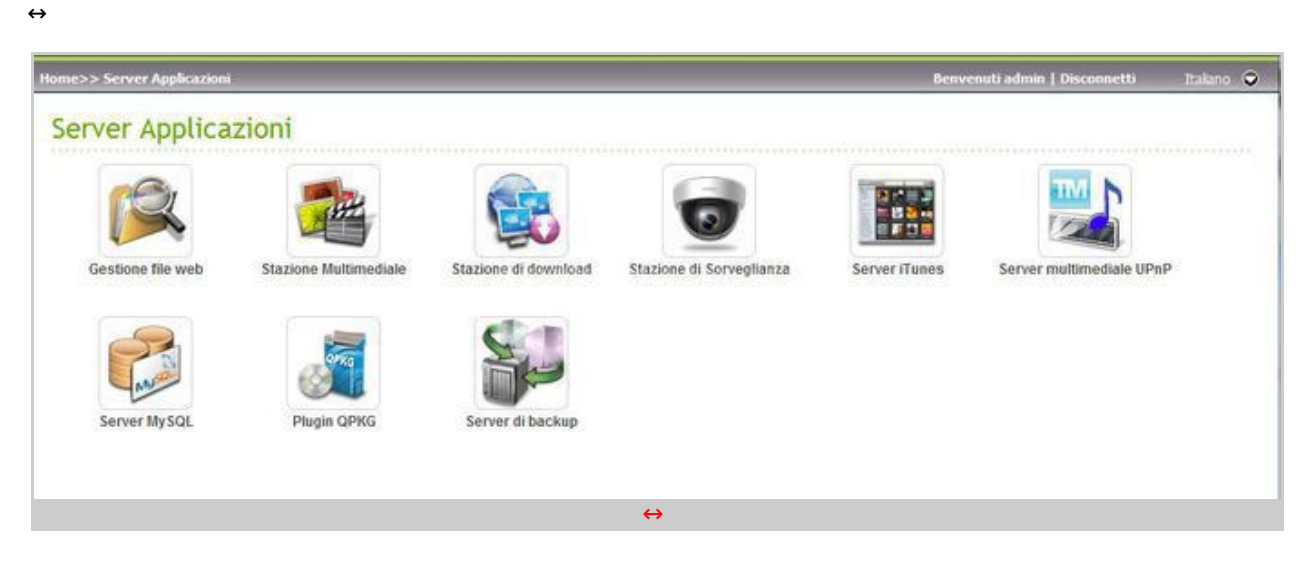

↔

QPKG è una piattaforma Open Source estensibile, che consente di utilizzare il NAS come una tradizionale macchina Linux; per garantire la sicurezza di ogni plugin/applicazione, QNAP si occupa della validazione dello stesso prima della pubblicazione sul repository ufficiale.

Tra i pacchetti più interessanti troviamo il PS3 Media Server, il portale Joomla e il sistema di blog WordPress.

Gli utenti avanzati, inoltre, troveranno utile il supporto al web server Tomcat, al linguaggio di scripting Python ed ai framework JAVA e .NET.

↔

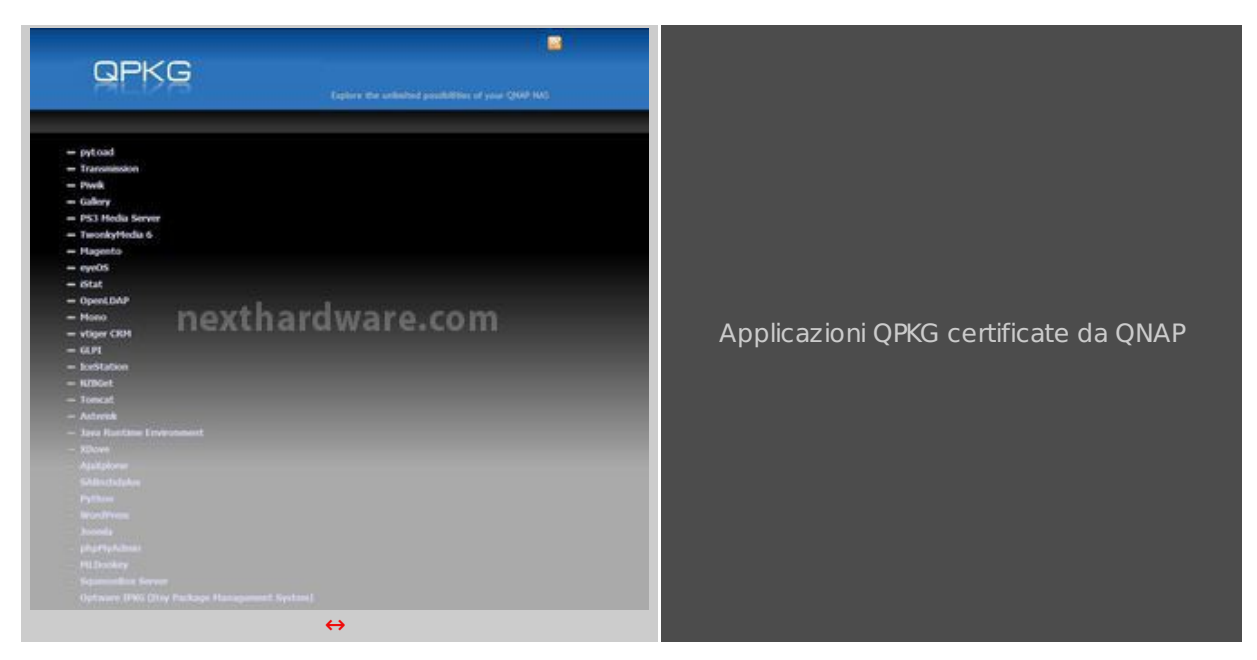

 $\leftrightarrow$ 

Preinstallato con il firmware 3.4 e successivi, troviamo una Download Station con supporto

BitTorrent, HTTP (incluso RapidShare) e FTP.

Purtroppo il protocollo HTTPS non è incluso e questa limitazione non è riportata né nel manuale, né nellâ€<sup>™</sup> interfaccia grafica; una volta aggiunto un URL in HTTPS, questâ€<sup>™</sup> ultimo semplicemente non verrà aggiunto alla lista dei download.

 $\leftrightarrow$ 

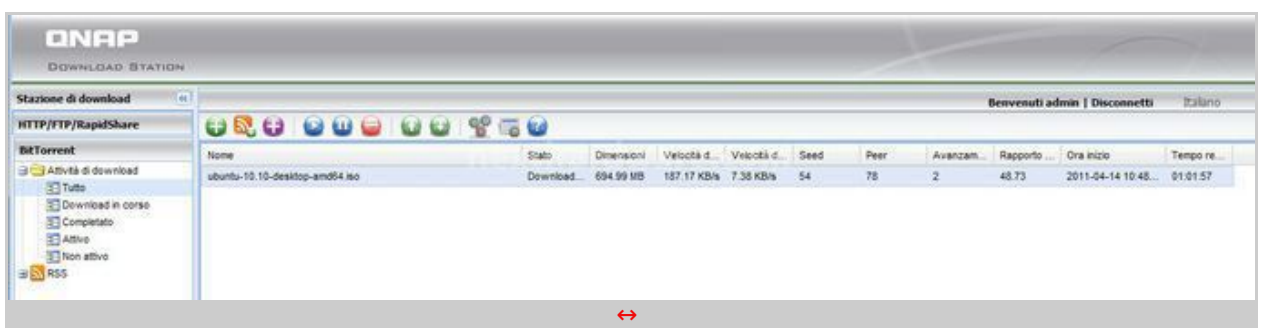

 $\leftrightarrow$ 

Tra le altre funzionalità già presenti nellâ€<sup>™</sup> installazione standard, troviamo una Media Station per la visualizzazione di contenuti multimediali, un server UPnP per la condivisione dei dati con dispositivi compatibili, un iTunes Server e un MySQL Server.

↔

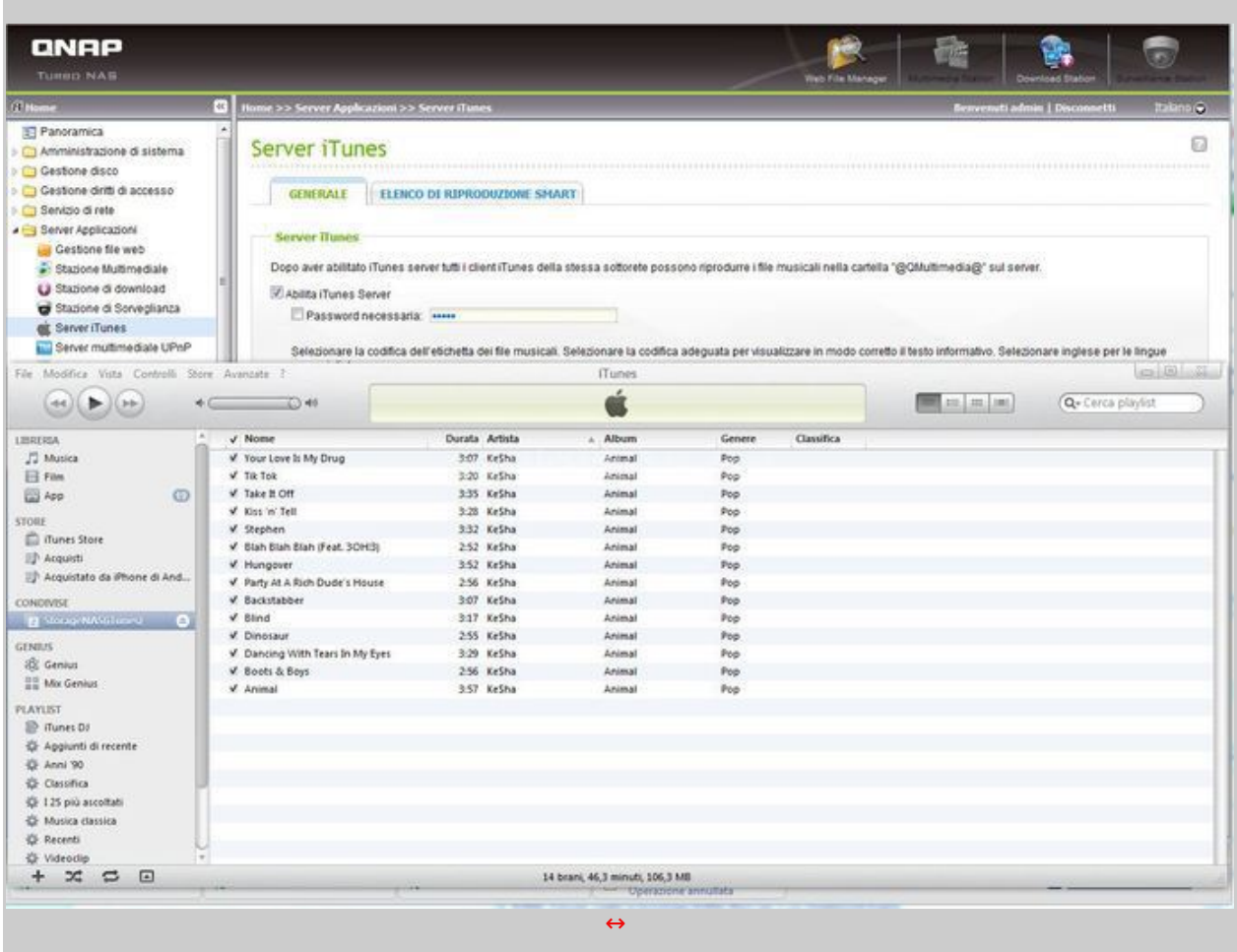

↔

↔

**7. Accesso Remoto, Cloud e iSCSI**

# **7. Accesso Remoto, Cloud e iSCSI**

#### **Accesso Remoto e Cloud**

↔

↔

I NAS QNAP non solo offrono numerose funzionalità per la rete locale, ma possono esporre servizi sul Web, consentendo la condivisione via HTTP, HTTPS e FTP dei file presenti nello storage.

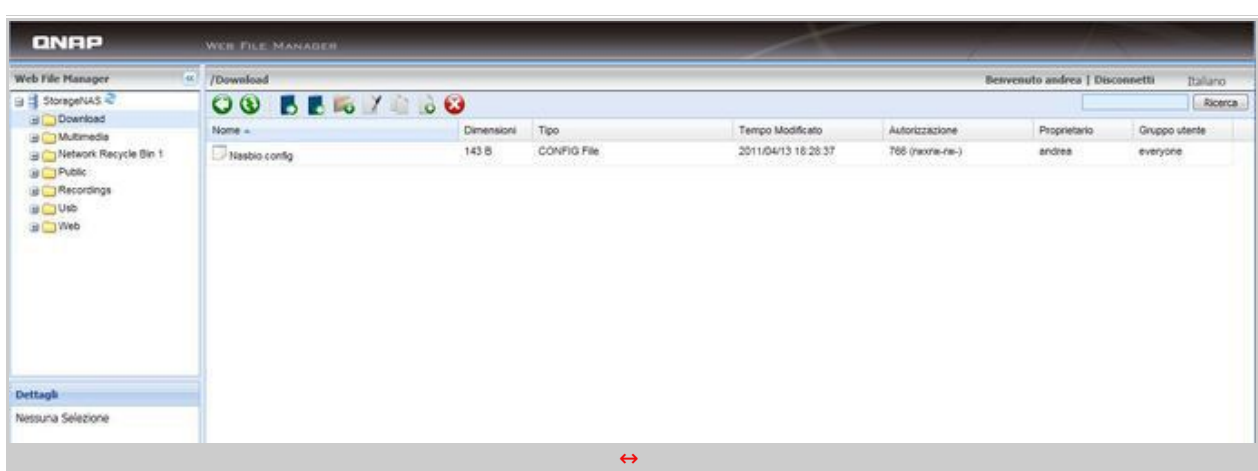

Lâ€<sup>™</sup> autenticazione su Web avviene con le stesse credenziali locali; risulta quindi fondamentale scegliere una password complessa che non possa essere facilmente individuata e disabilitare lâ€<sup>™</sup> amministrazione del NAS dalla rete esterna.

Per raggiungere il router è possibile configurare il servizio MyCloudNAS di QNAP, che rende disponibile un dominio gratuito per rintracciare sempre il proprio NAS sulla rete.

è necessario, quindi, disporre di un indirizzo IP pubblico e di un router UPnP; se questo non fosse disponibile, bisogna aprire manualmente tutte le porte richieste, seguendo la guida presente a questo indirizzo (http://www.gnap.com/pro\_application.asp?ap\_id=111).

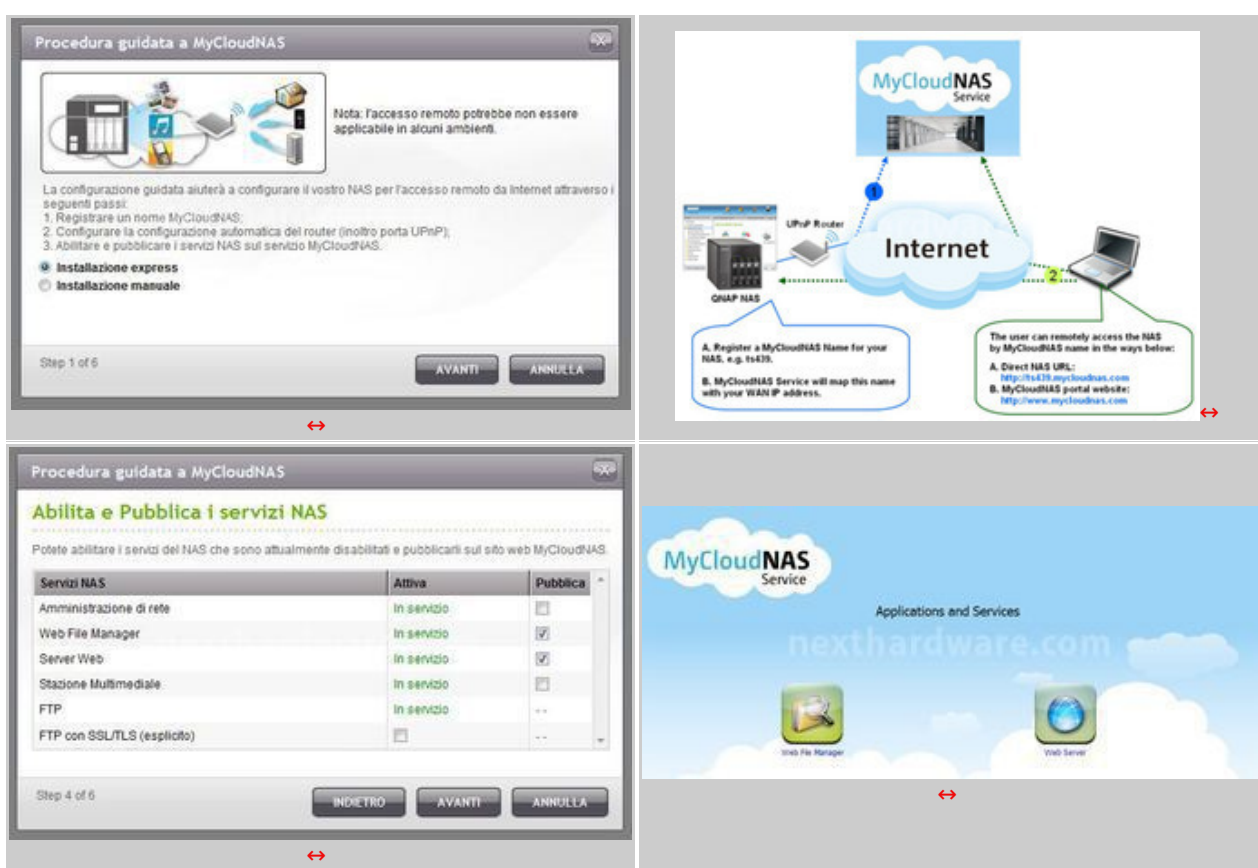

Le funzionalità Cloud non si limitano allâ€<sup>™</sup> accesso remoto dei file, ma consentono di effettuare il backup delle informazioni presenti sullo storage sui servizi online di Amazon S3 ed ElephantDrive.

#### **iSCSI Target**

La vocazione Business dei QNAP Turbo NAS è evidente nellâ€<sup>™</sup> integrazione del supporto iSCSI, protocollo nato per collegare dischi virtuali ai server con il protocollo SCSI attraverso una normale connettività Gigabit Ethernet.

iSCSI è utilizzato principalmente per i server di virtualizzazione, dove le macchine virtuali non sono ospitate direttamente sul server che le esegue, ma su uno storage condiviso.

Il basso costo delle schede di rete Gigabit Ethernet ha reso questa interfaccia preferibile alle più costose Fiber Channel e SAS, in ambienti di ridotte dimensioni o per le piattaforme di test.

La configurazione del portale iSCSI è molto semplice e consente di personalizzare il numero di LUN disponibili per ogni Target ma, allo stesso tempo, offre la possibilità di gestire schemi di autenticazione complessi.

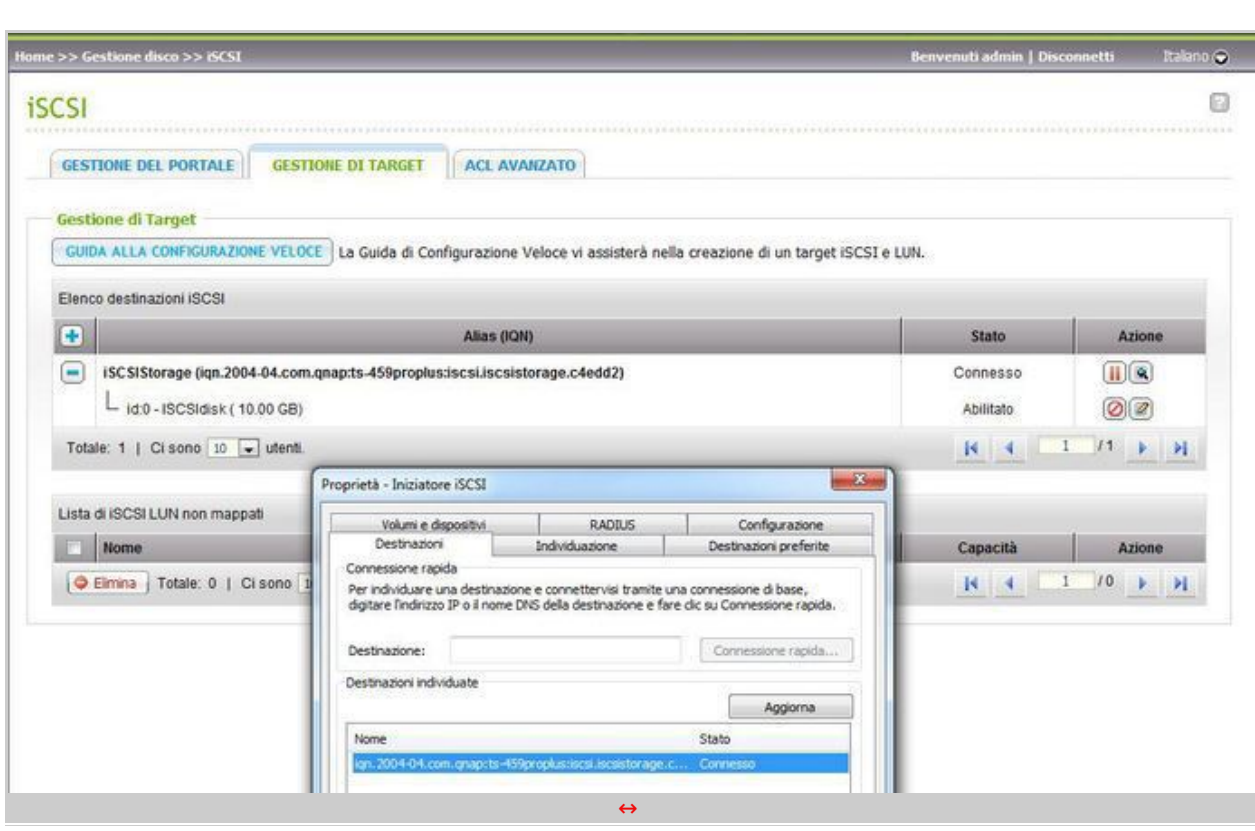

Il client iSCSI è incluso in tutti i più recenti sistemi operativi Windows e, per collegarsi con i QNAP Turbo NAS, è sufficiente inserire lâ€<sup>™</sup> IP nella pagina dedicata alla configurazione rapida.

Un disco virtuale collegato con il protocollo iSCSI viene visto dal sistema operativo come un disco locale; è quindi possibile accedervi ed utilizzarlo con tutti gli strumenti tradizionali.

I dischi virtuali possono avere dimensioni predefinite e allocate al momento della creazione; è possibile, inoltre, allocare lo spazio dinamicamente, aumentando il numero di LUN disponibili sul NAS.

Il target iSCSI di QNAP è certificato per lâ€<sup>™</sup> integrazione con VMware, Citrix ed è compatibile con Microsoft Hyper-V.

↔

## **8. Intel NAS Performance Toolkit**

## **8. Intel NAS Performance Toolkit**

↔

Lâ€<sup>™</sup> Intel NAS Performance Toolkit è un tool per testare le prestazioni di un dispositivo di rete o un

disco locale, simulando il workload tipico di alcune applicazioni multimediali, di produttività e di copia di dati.

Per ottenere dati consistenti è necessario equipaggiare la macchina di test con al massimo 2GB di memoria RAM, in modo da evitare che gli algoritmi di caching possano interferire con la misurazione delle prestazioni reali del sistema in prova.

Lâ€<sup>™</sup> unico sistema operativo certificato per funzionare con questo tool è Microsoft Windows XP SP2/SP3 dal momento che Windows 7 non è attualmente supportato.

Abbiamo svolto i test installando nel QNAP Turbo NAS TS-459 Pro+ quattro dischi Western Digital RE4 da 1TB, configurandoli in modalità RAID 5.

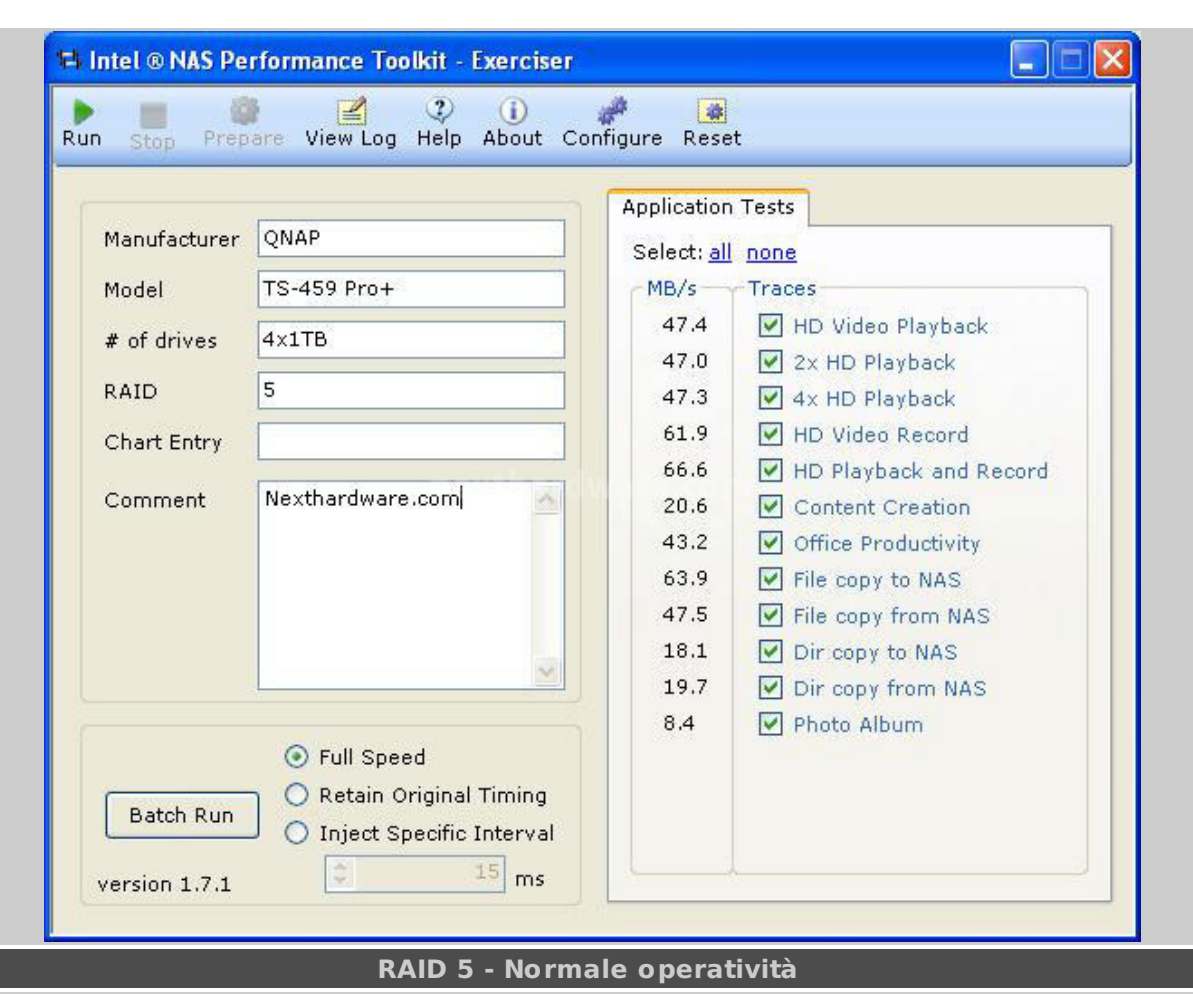

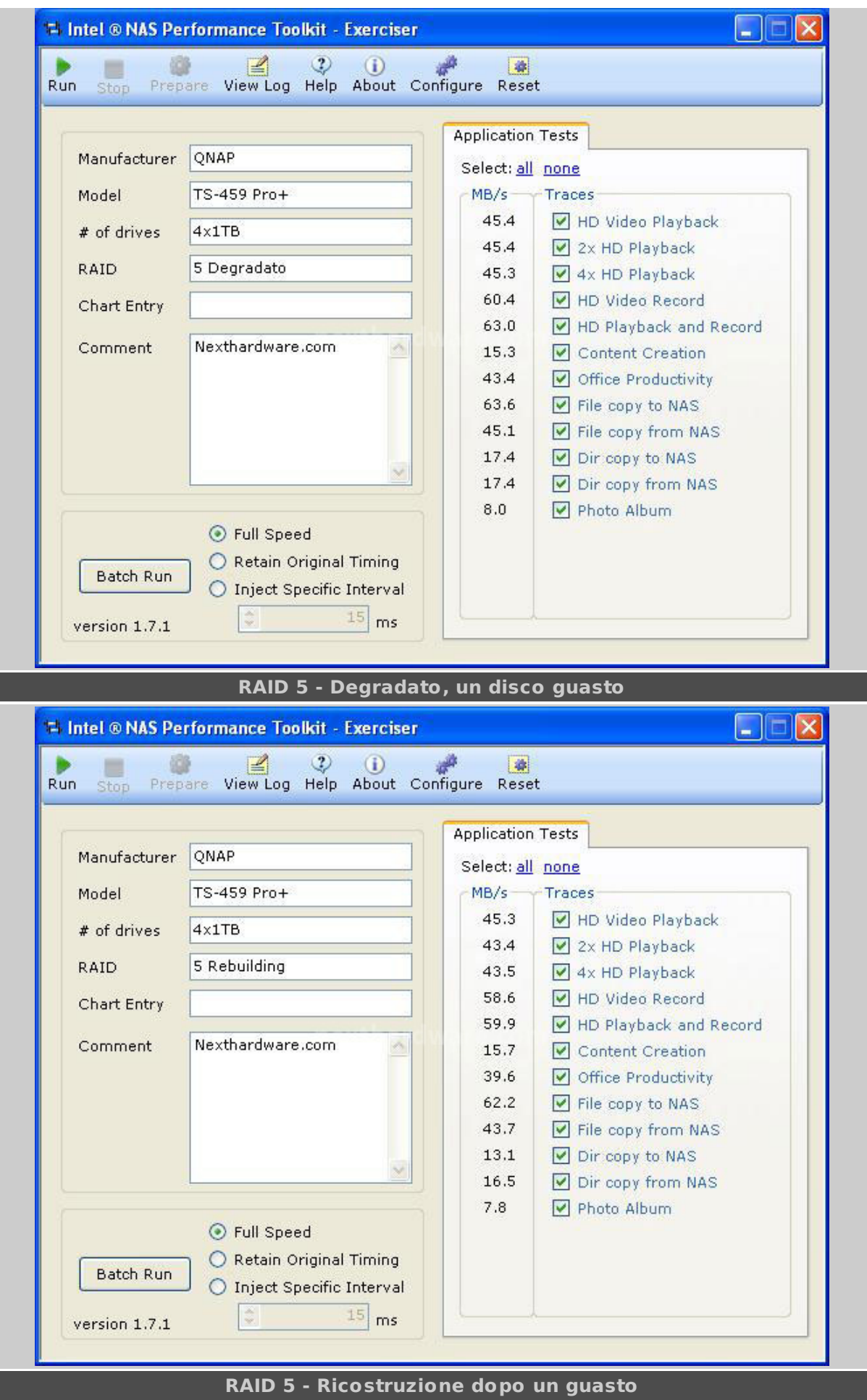

 $\leftrightarrow$ 

I

Le prestazioni rilevate sono molto elevate; il TS-459 Pro+ si comporta egregiamente in ogni ambito, rendendo questo prodotto adatto anche agli utenti più esigenti.

Non osserviamo sensibili variazioni tra la normale operatività del NAS e i due test svolti degradando il RAID e simulando il guasto di un Hard Disk.

Il rebuild del RAID 5 si è completato dopo circa 3 ore e 30 minuti.

↔

# **9. ATTO e CrystalDiskMark**

# **9. ATTO e CrystalDiskMark**

↔

Per valutare le performance del QNAP Turbo NAS TS-459 Pro+, abbiamo utilizzato anche due benchmark comunemente utilizzati per le recensioni degli Hard Disk: ATTO e CrystalDiskMark.

I test sono stati eseguiti sia in modalità normale che in modalità degradata.

 $\leftrightarrow$ 

#### **ATTO**

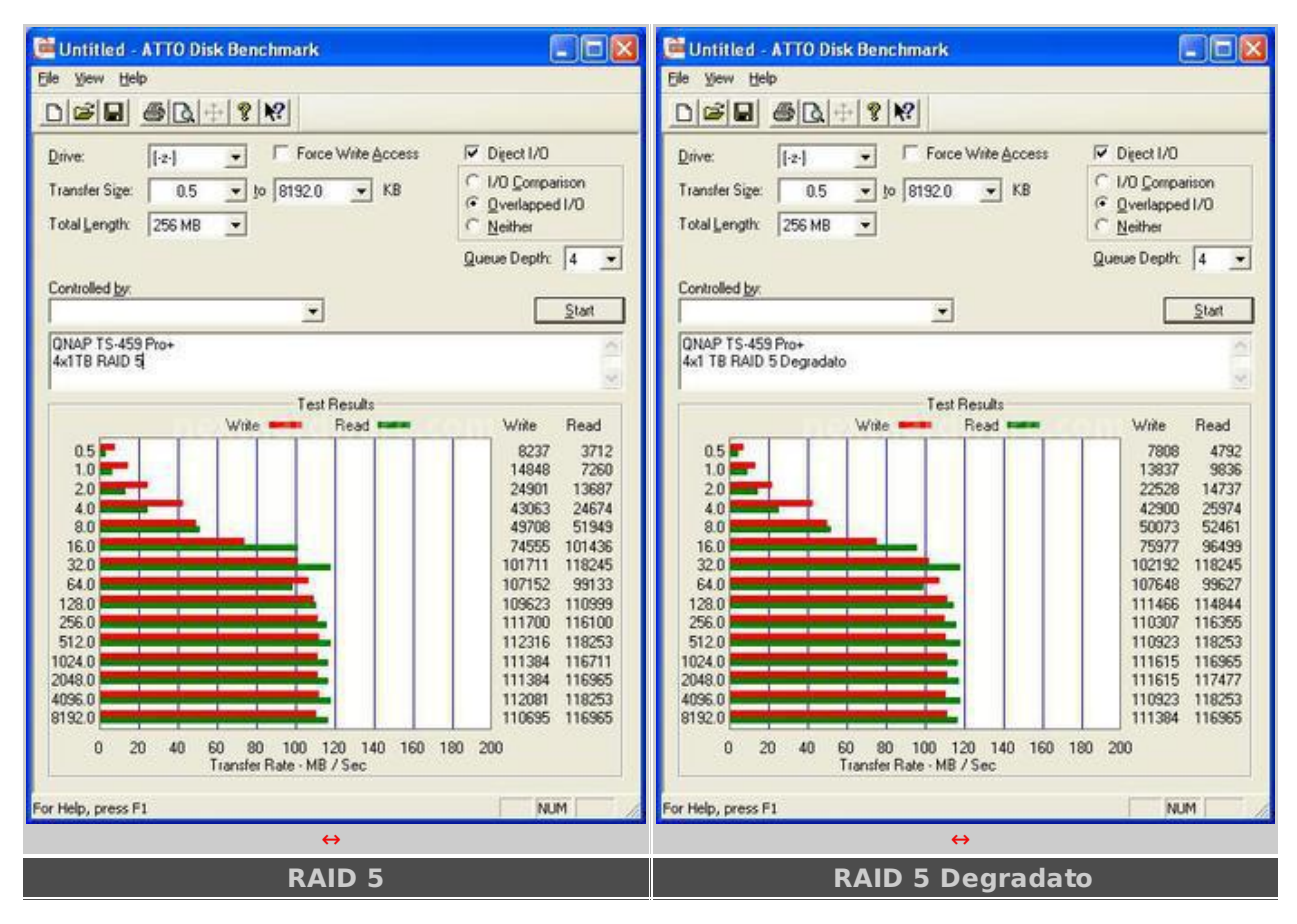

↔

## **CrystalDiskMark**

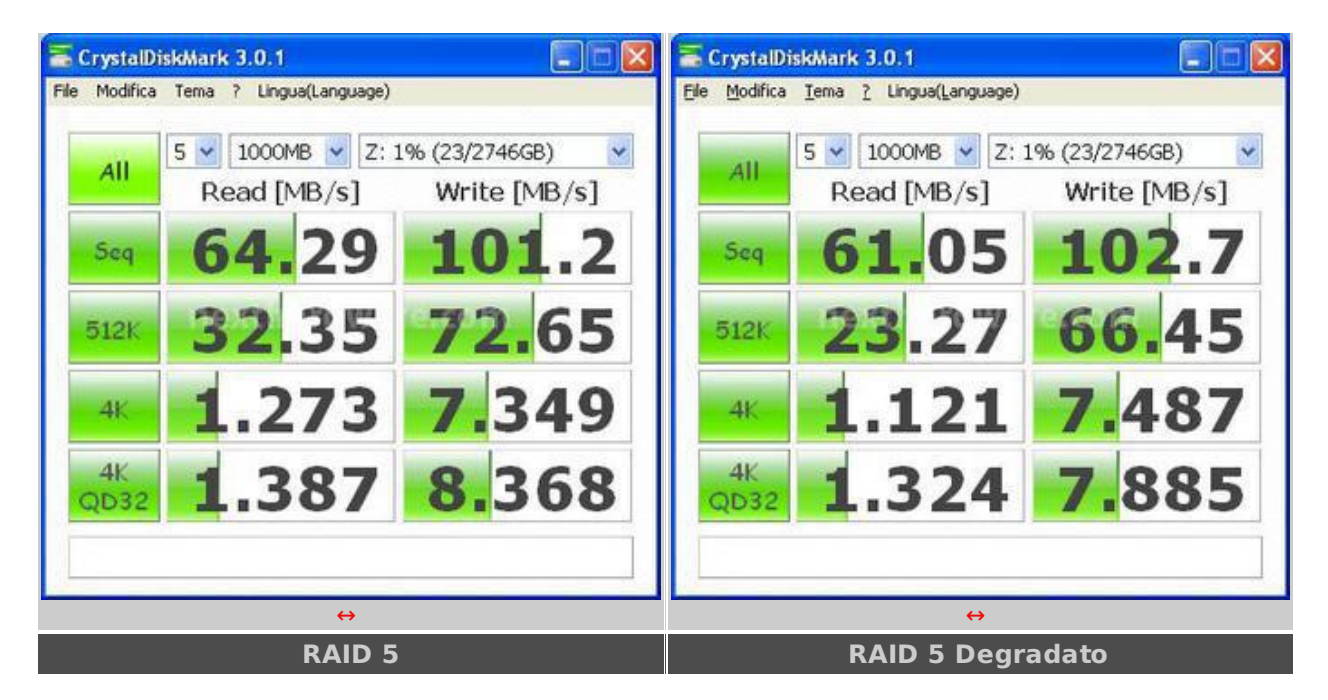

Le performance fatte registrare in entrambi i test non si discostano da quelle di un disco collegato direttamente alla porta SATA di un PC; lâ€<sup>™</sup> unico limite evidente è relativo allâ€<sup>™</sup> ampiezza di banda delle connessioni Gigabit Ethernet.

Come evidenziato dall'Intel NAS Performance Toolkit, anche in condizione di disco degradato le prestazioni non variano in modo sensibile.

↔

## **10. iSCSI Performance**

# **10. iSCSI Performance**

 $\leftrightarrow$ 

Per testare le performance del Target iSCSI, abbiamo creato una LUN da 15GB, preallocandone lo spazio disco nel volume RAID 5 del QNAP Turbo NAS TS-459 Pro+.

Anche per questi test, abbiamo utilizzato i benchmark ATTO e CrystalDiskMark.

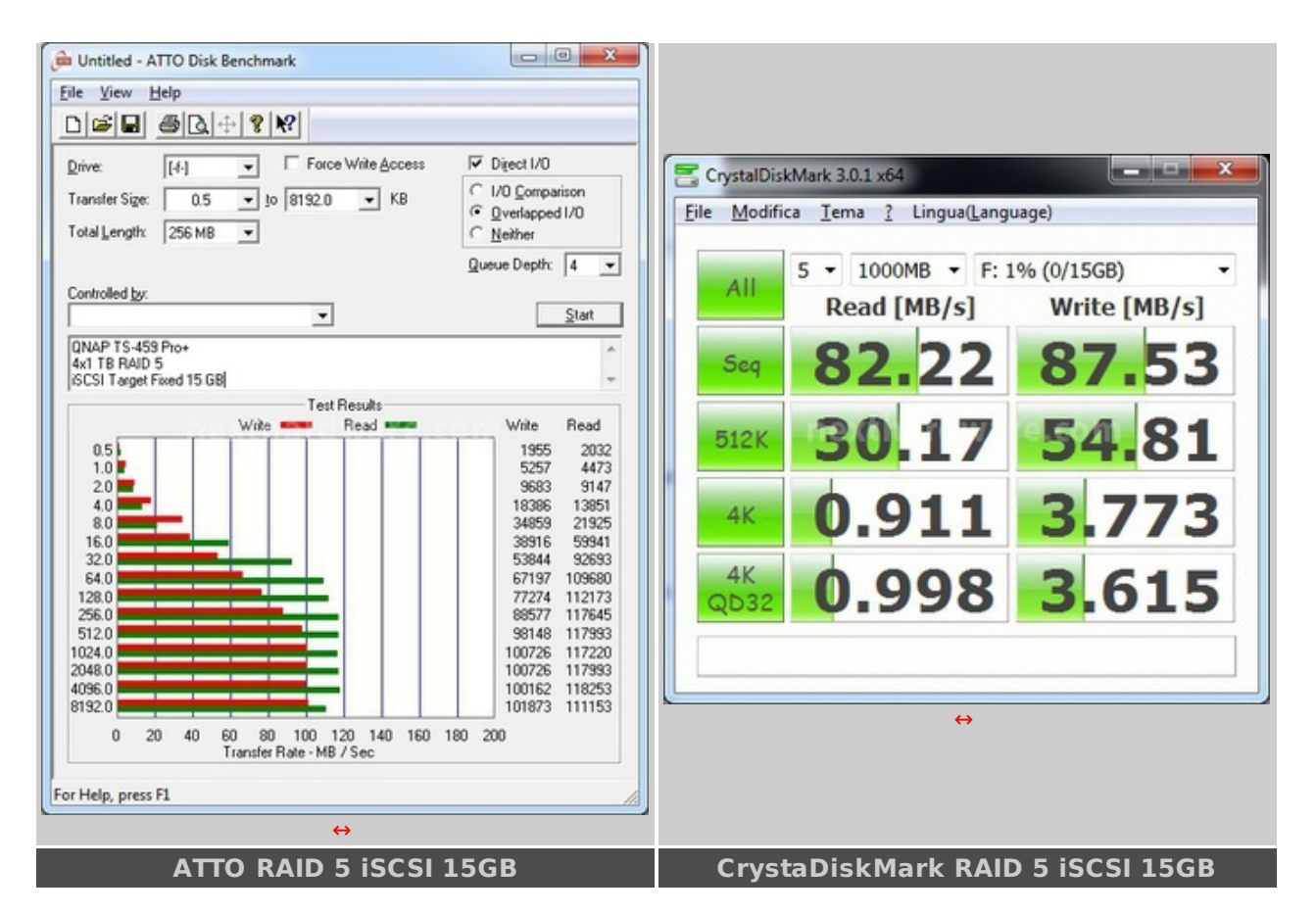

Rispetto a quanto misurato negli altri test, in modalità iSCSI, il TS-459 Pro+ sembra offrire performance inferiori rispetto alla tradizionale connessione SMB.

La tecnologia iSCSI è comunque utilizzata in ambiti differenti rispetto al tradizionale file sharing; di conseguenza, la differenza di prestazioni misurata in questi benchmark non incide in maniera preponderante rispetto ai vantaggi offerti da questo protocollo.

↔

# **11. Conclusioni**

# **11. Conclusioni**

↔

Dopo aver testato per circa due settimane il QNAP Turbo NAS TS-459 Pro+, non possiamo che esprimere un giudizio più che positivo su questo prodotto, consigliandolo sia per un ambiente business che per un ambiente consumer di alto livello.

QNAP è molto attiva nello sviluppo dei firmware, vero punto di forza della serie Turbo NAS, e, grazie allâ€<sup>™</sup> estensibilità attraverso i pacchetti QPKG, è possibile personalizzare e aggiungere funzionalità avanzate al proprio storage di rete.

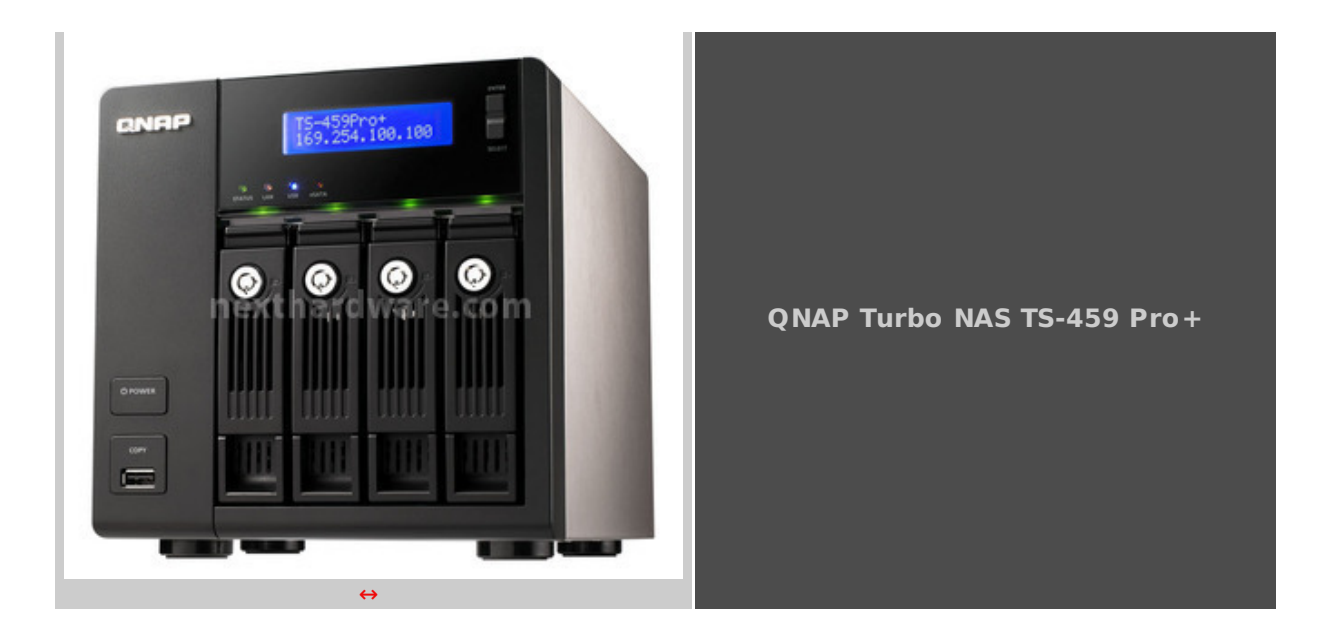

Le prestazioni sono ai massimi livelli della categoria: utilizzando una singola connessione Gigabit Ethernet, la banda è praticamente sempre satura.

Consigliamo, quindi, di utilizzare entrambe le interfacce in una delle modalità di load balancing e/o failover supportate.

Il manuale, in formato PDF, è completamente in italiano e illustra in modo chiaro tutte le caratteristiche del prodotto.

Il software NetBak Replicator, incluso nel CD di installazione, consente di gestire i backup del sistema in modo semplice; è comunque possibile utilizzare tutti gli strumenti presenti nel sistema operativo, sia Windows Backup che Time Machine su Mac OS X.

Lâ€<sup>™</sup> unico aspetto da ponderare bene, prima di procedere all'acquisto del TS-459 Pro+, è il costo che supera gli 800 € IVA inclusa, non propriamente consumer, ma giustificato ampiamente dalla qualità dei materiali, dalle caratteristiche e dalle funzionalità offerte.

↔

**Si ringrazia QNAP [\(http://www.qnap.com/\)](http://www.qnap.com/) per averci fornito il sample oggetto di questa recensione.**

↔

↔

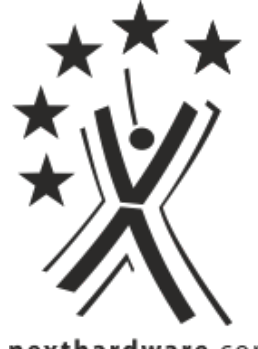

nexthardware.com

Questa documento PDF è stato creato dal portale nexthardware.com. Tutti i relativi contenuti sono di esdusiva proprietà di nexthardware.com.<br>Informazioni legali: https://www.nexthardware.com/info/disdaimer.htm